## **Orientações para o cadastro diretamente na plataforma**

## **Target GEDWeb**

1) Acesse o site da plataforma https://gedweb.com.br/cefetmg/:

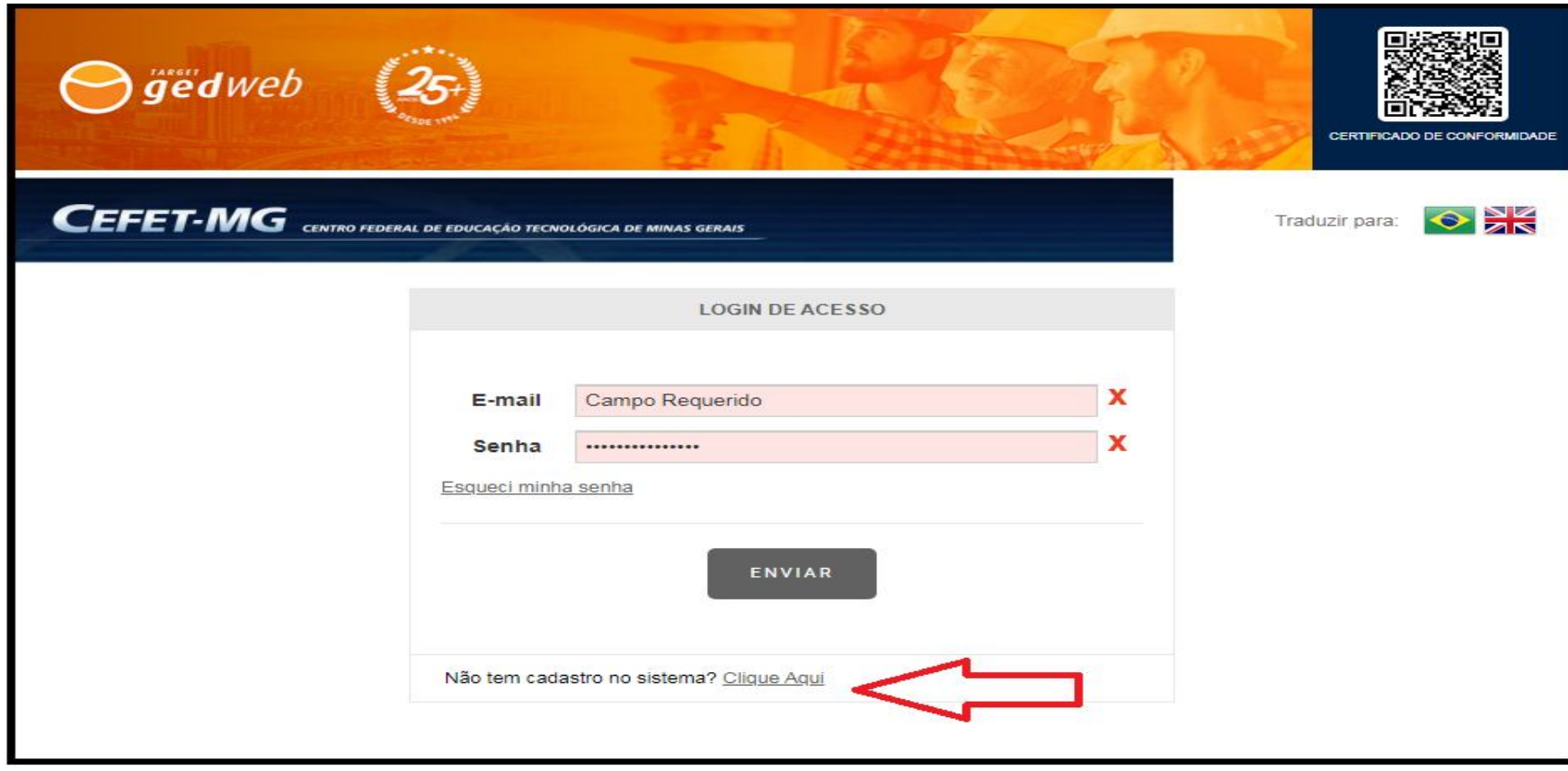

2) Preencha as informações solicitadas e clique em Enviar e aguarde o envio da senha para começar a utilizar a plataforma:

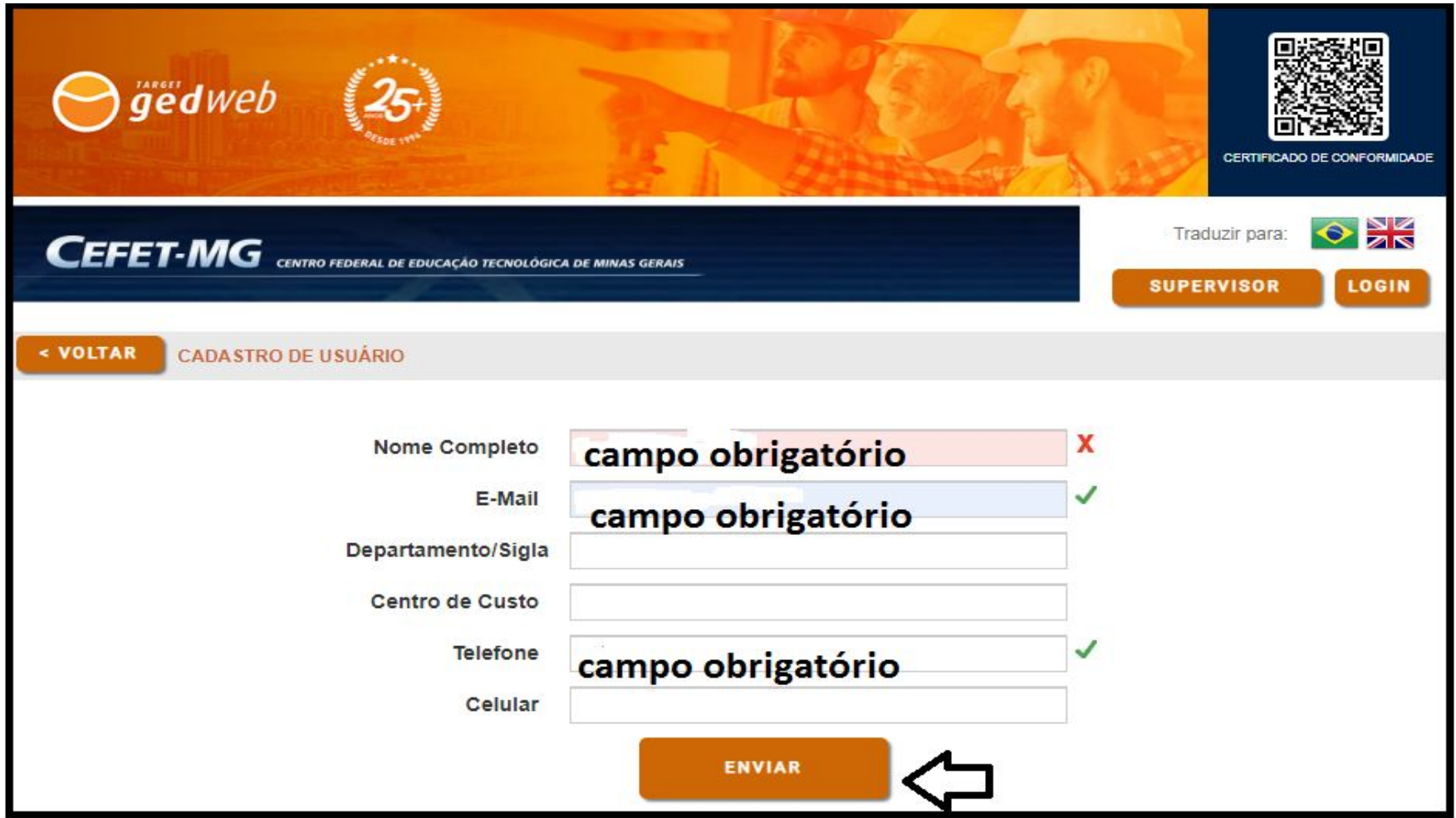

## **IMPORTANTE:**

A validação do cadastro pode ser realizada, pela equipe da Biblioteca Universitária, em até dois dias úteis.